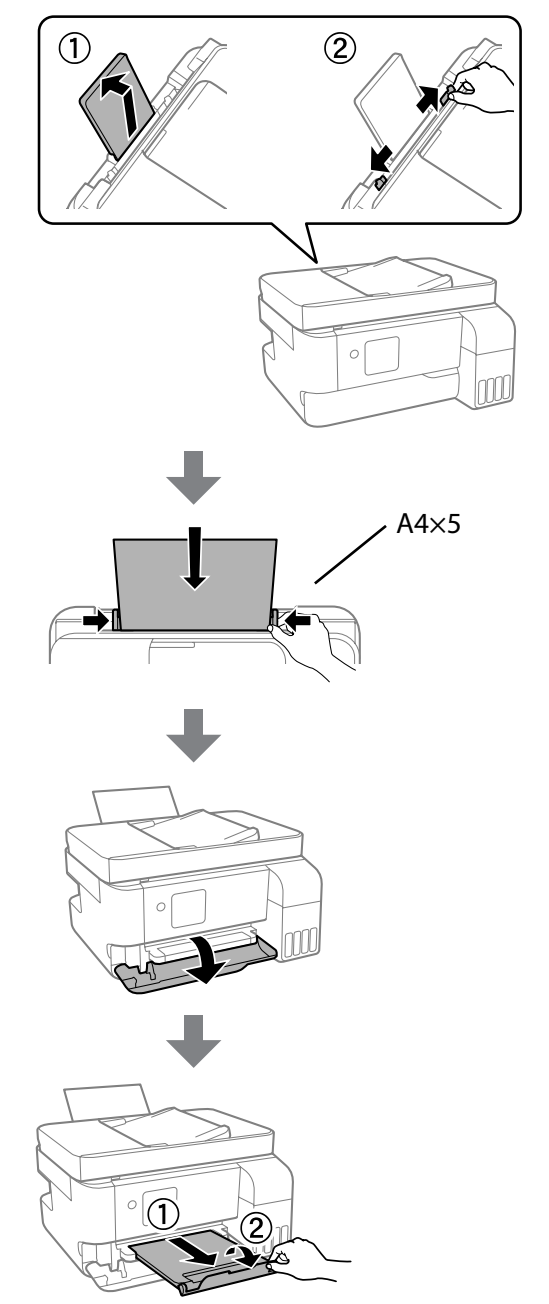

 $\boldsymbol{P}$  Skontrolujte, či sú zásobníky naplnené atramentom. Potom<br>stlačte tlačidlo  $\lozenge$ , čím spustíte napĺňanie atramentom. Napĺňanie atramentom trvá asi 11 minút.

Когато зареждането с мастило завърши, се извежда екранът за регулиране на качеството на печат. Следвайте инструкциите на екрана, за да извършите регулирането. Когато се изведе съобщението за зареждане на хартия, вижте стъпка  $\bullet$ .

Mürekkebi doldurma tamamlandığında, yazdırma kalitesi ayarlama ekranı görüntülenir. Ayarları gerçekleştirmek için ekrandaki talimatları izleyin. Kağıt yükleme mesajı görüntülendiğinde, @ adımına bakın.

Confirmați că rezervoarele sunt umplute cu cerneală și apoi apăsați butonul  $\hat{\diamond}$  pentru a începe încărcarea cernelii. Încărcarea cernelii durează aproximativ 11 minute.

Потвърдете, че резервоарите са напълнени с мастило, и натиснете бутона  $\dot{\otimes}$ , за да започнете да зареждате мастило. Зареждането на мастило отнема около 11 минути.

Tankların mürekkeple doldurulduğunu onaylayın ve ardından, mürekkep doldurmaya başlamak için  $\Diamond$  düğmesine basın. Mürekkep doldurma yaklaşık 11 dakika sürer.

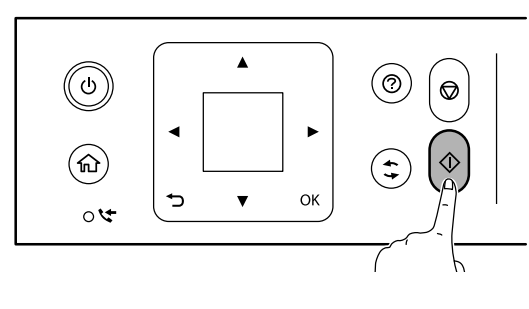

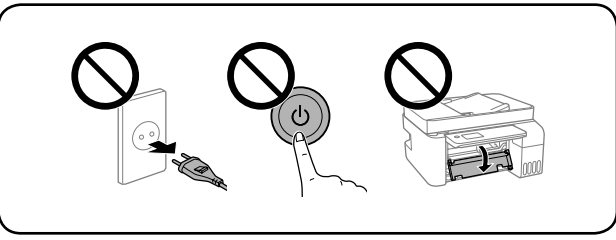

 $\mathbf{B}$ Keď bude napĺňanie atramentom hotové, zobrazí sa obrazovka s nastavením kvality tlače. Urobte úpravy podľa pokynov na obrazovke. Keď sa zobrazí hlásenie o vložení papiera, pozrite krok  $\Phi$ . Când încărcarea cernelii este finalizată, este afișat ecranul de ajustare a calității de imprimare. Urmați instrucțiunile de pe ecran pentru a efectua ajustările. Când este afișat mesajul de încărcare a hârtiei, consultați pasul  $\Phi$ .

N Obyčajný papier vo formáte A4 vložte do stredu podpery papiera tlačovou stranou smerom nahor. Încărcați hârtia simplă A4 în centrul suportului pentru hârtie, cu

partea pe care se va imprima în sus.

Заредете обикновена хартия с размер А4 в центъра на държача на хартия със страната, върху която ще се принтира, обърната нагоре.

Kağıt desteğinin ortasına yazdırılabilir tarafı yukarı bakacak şekilde A4 boyutta düz kağıt yükleyin.

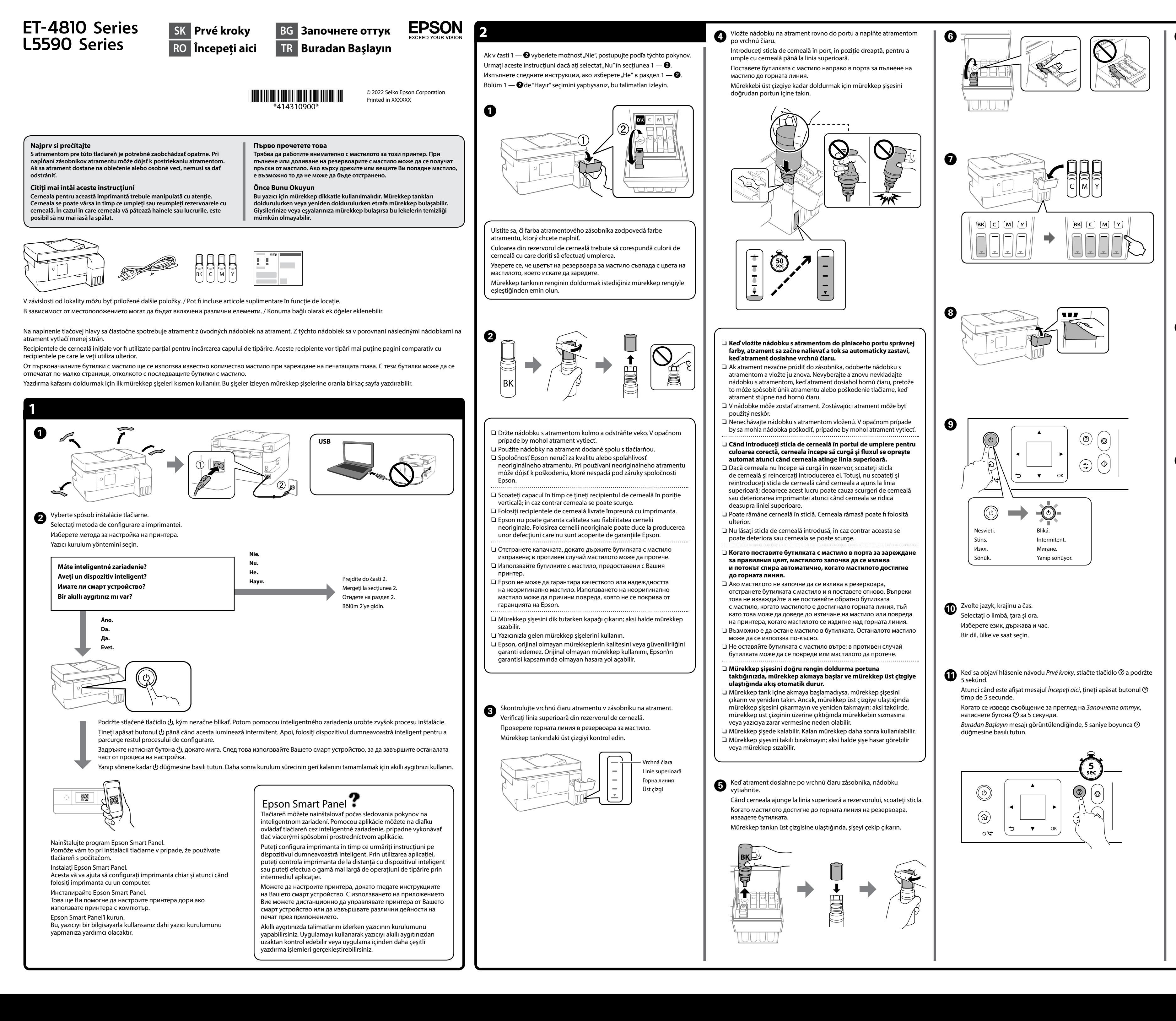

General Notice: Other product names used herein are for identification purposes only and may be trademarks of their respective owners. Epson disclaims any and all rights in those mar Maschinenlärminformations-Verordnung 3. GPSGV: Der höchste Schalldruckpegel beträgt 70 dB(A)

oder weniger gemäss EN ISO 7779. Das Gerät ist nicht für die Benutzung im unmittelbaren Gesichtsfeld am Bildschirmarbeitsplatz

vorgesehen. Um störende Reflexionen am Bildschirmarbeitsplatz zu vermeiden, darf dieses Produkt nicht im unmittelbaren Gesichtsfeld platziert werden.

- SEIKO EPSON CORPORATION Adres: 3-5, Owa 3-chome, Suwa-shi, Nagano-ken 392-8502 Japan Tel: 81-266-52-3131
- Web: http://www.epson.com/

The contents of this manual and the specifications of this product are subject to change without notice.

Для пользователей из России срок службы: 5 лет.

AEEE Yönetmeliğine Uygundur.

Ürünün Sanayi ve Ticaret Bakanlığınca tespit ve ilan edilen kullanma ömrü 5 yıldır.

Tüketicilerin şikayet ve itirazları konusundaki başvuruları tüketici mahkemelerine ve tüketici hakem heyetlerine yapılabilir.

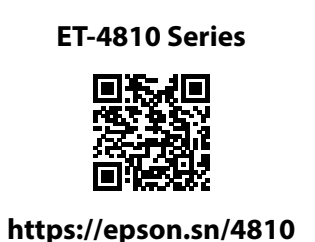

**https://epson.sn/5590**

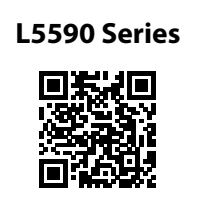

## **Kódy nádobiek na atrament / Coduri de pe sticla cu cerneală /**

**Кодове на бутилките с мастило / Mürekkep Şişesi Kodları**

**Odstránenie zaseknutého papiera / Eliminarea blocajului de hârtie / Изчистване на заседнала хартия / Kağıt Sıkışmasını Temizleme**

C Vynulujte hladiny atramentu podľa pokynov na LCD obrazovke.<br>Uzmati instructivnila aficata na osranul LCD pontru a reinitializa Urmați instrucțiunile afișate pe ecranul LCD pentru a reinițializa nivelurile cernelii.

> Mimo Európy / Pentru țările din afara Europei / За извън Европа / Avrupa dışı için  **http://support.epson.net/**

Pre Európu / Pentru Europa / За Европа / Avrupa için

 **http://www.epson.eu/support**

**Riešenie problémov / Remedierea defecțiunilor / Отстраняване на неизправности / Sorun giderme**

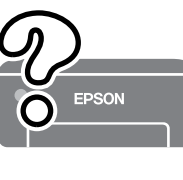

**Uskladnenie a preprava / Depozitarea și transportarea / Съхранение и транспортиране / Depolama ve Nakliye**

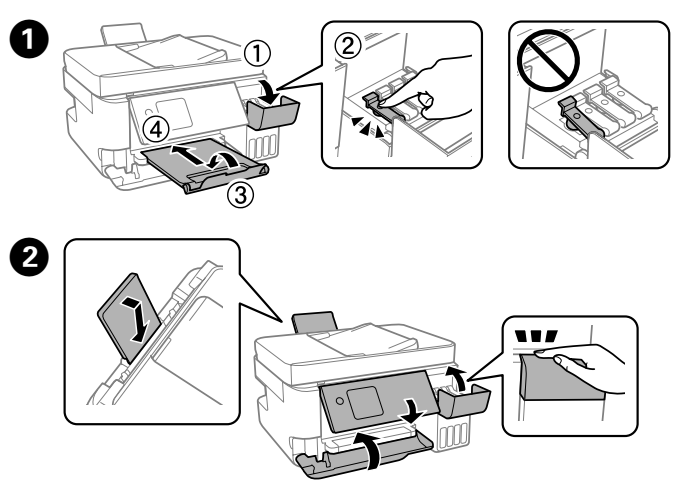

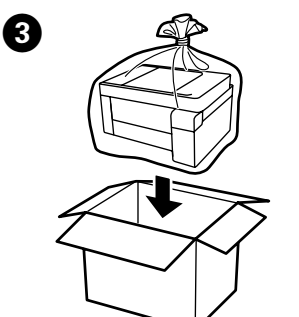

R Ak v jednotlivých nádobkách zostáva atrament, doplňte zásobník na atrament. Pozrite kroky  $\bm \Theta$  až  $\bm \Theta$  v časti 2. de cerneală. A se vedea pașii  $\bigcirc$  –  $\bigcirc$  din secțiunea 2. Ако има останало мастило във всяка бутилка, заредете

Şişede kalan mürekkep varsa, mürekkep tankını yeniden doldurun. Bölüm 2'deki  $\bigcirc$  –  $\bigcirc$  adımlarına bakın

Следвайте инструкциите на LCD екрана, за да нулирате нивата на

мастило.

B Na ovládacom paneli vyberte položky **Údržba** > **Naplniť atramentom**.

Selectați **Întreținere** > **Umplere cerneală** la nivelul panoului de

control.

Изберете **Поддръжка** > **Пълнене с мастило** от контролния панел. Kumanda panelinde **Bakım** > **Mürekkep Doldur** öğesini seçin.

Podrobné informácie nájdete v online dokumente

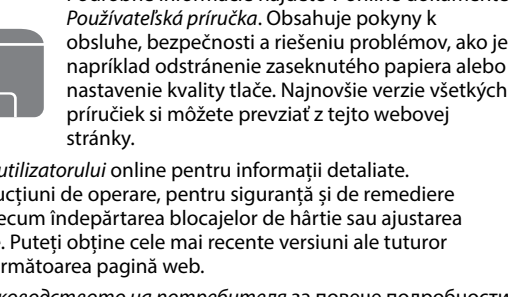

Consultați *Ghidul utilizatorului* online pentru informații detaliate. Acesta oferă instrucțiuni de operare, pentru siguranță și de remediere a defecțiunilor, precum îndepărtarea blocajelor de hârtie sau ajustarea calității de tipărire. Puteți obține cele mai recente versiuni ale tuturor ghidurilor de pe următoarea pagină web.

Вижте онлайн *Ръководството на потребителя* за повече подробности. Това Ви предоставя инструкции за експлоатация, безопасност и отстраняване на неизправности, като например изчистване на заседнала хартия или регулиране на качеството на печат. Можете да получите най-новите версии на всички ръководства от следния уебсайт. Daha ayrıntılı bilgi için çevrimiçi *Kullanım Kılavuzuna* bakın. Bu, size kağıt ssi ve yazdırma kalitesinin aya güvenlik ve sorun giderme talimatlarını sağlayacaktır. Tüm kılavuzlarının en son sürümlerini aşağıdaki web sitesinden alabilirsiniz.

## Pre Európu / Pentru Europa / За Европа / Avrupa için  $BK$  | C | M | Y ET-4810 Series 104 L5590 Series 2008 For Australia and New Zealand BK | C | M | Y 522 Pre Áziu / Pentru Asia / За Азия / Asya için BK | C | M | Y 003

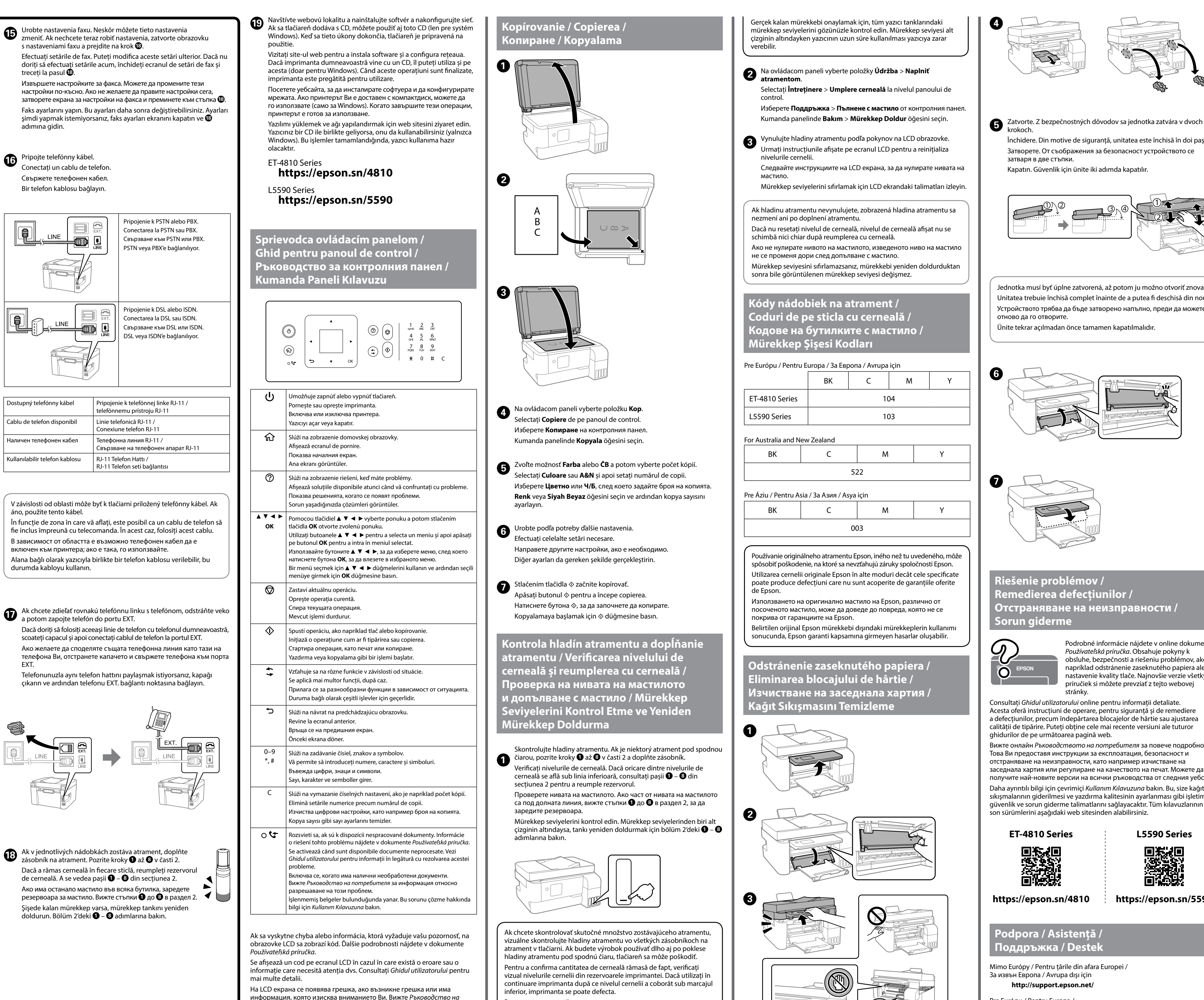

Mürekkep seviyelerini sıfırlamak için LCD ekrandaki talimatları izleyin. Ak hladinu atramentu nevynulujete, zobrazená hladina atramentu sa

информация, която изисква вниманието Ви. Вижте *Ръководство на* 

*потребителя* за повече информация. İşlenmemiş belgeler bulunduğunda yanar. Bu sorunu çözme hakkında bilgi için *Kullanım Kılavuzuna* bakın.

За да потвърдите действително оставащото количество мастило, проверете визуално нивата на мастилото във всички резервоари на принтера. Продължителната употреба на принтера, когато нивото на мастилото е под долната линия, може да доведе до повредата му.

Používanie originálneho atramentu Epson, iného než tu uvedeného, môže spôsobiť poškodenie, na ktoré sa nevzťahujú záruky spoločnosti Epson. Utilizarea cernelii originale Epson în alte moduri decât cele specificate poate produce defecțiuni care nu sunt acoperite de garanțiile oferite

de Epson.

Използването на оригинално мастило на Epson, различно от посоченото мастило, може да доведе до повреда, която не се покрива от гаранциите на Epson.

Belirtilen orijinal Epson mürekkebi dışındaki mürekkeplerin kullanımı sonucunda, Epson garanti kapsamına girmeyen hasarlar oluşabilir.

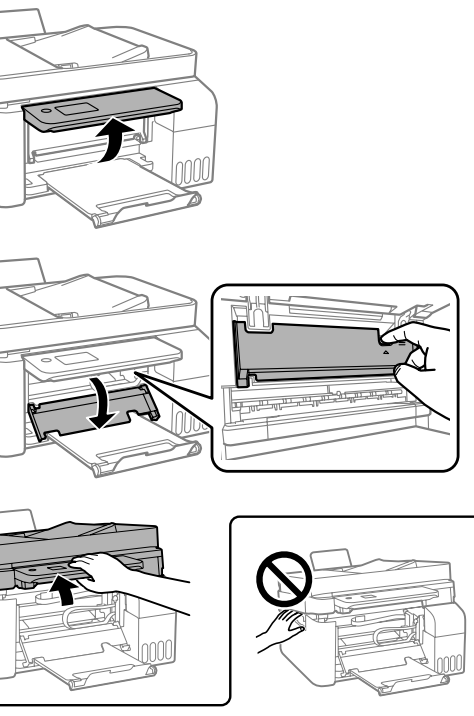

**Podpora / Asistență / Поддръжка / Destek** O Pri zaťahovaní veka nezabudnite držať nádobku vzpriamene. Tlačiareň a nádobku uložte do samostatných plastových vreciek a pri uskladnení a preprave ponechajte tlačiareň vo vodorovnej polohe. V opačnom prípade môže atrament vytiecť.

- O Ak sa pri ďalšej tlači zníži kvalita tlače, vyčistite a zarovnajte tlačovú hlavu.
- O Asigurați-vă că sticla de cerneală este în poziție verticală atunci când strângeți capacul. Așezați imprimanta și sticla în pungi de plastic separate și țineți imprimanta în poziție dreaptă la depozitare și transport. În caz contrar pot avea loc scurgeri de cerneală.
- $\Box$  Dacă la următoarea imprimare, calitatea tipăririi a scăzut, curățați și aliniați capul de tipărire.
- $\Box$  Не забравяйте да държите бутилката изправена, когато затягате капачката. Поставете принтера и бутилката в пластмасова торба отделно и дръжте принтера хоризонтално, докато го съхранявате и транспортирате. В противен случай мастилото може да изтече.  $\Box$  При влошаване на качеството на печат при следващото отпечатване почистете и подравнете печатащата глава.
- $\Box$  Kapağı sıkarken mürekkep şişesini dik tuttuğunuzdan emin olun. Yazıcıyı ve şişeyi ayrıca bir plastik poşete yerleştirin ve saklama ve taşıma sırasında yazıcıyı düz tutun. Aksi takdirde mürekkep sızıntısı olabilir.
- $\overline{\phantom{a}}$  Bir sonraki yazdırma işleminizde yazdırma kalitesi düştüyse, yazdırma kafasını temizleyin ve hizalayın.

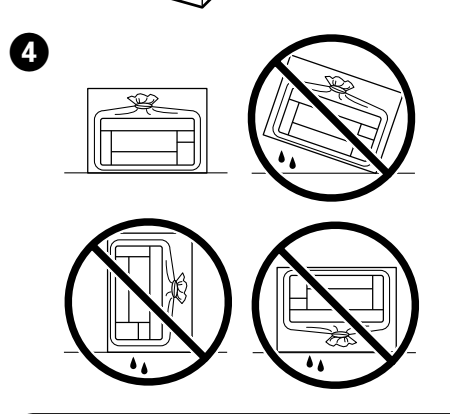

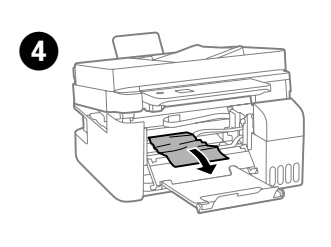

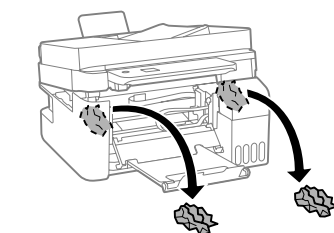

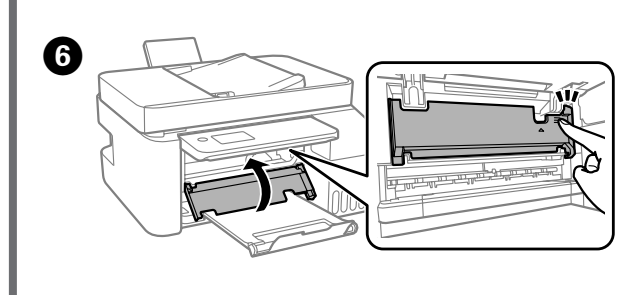

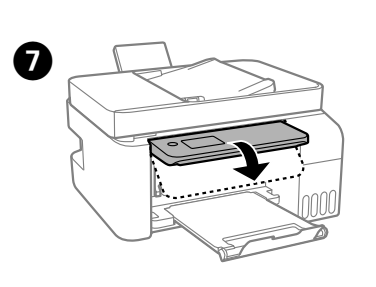

Gerçek kalan mürekkebi onaylamak için, tüm yazıcı tanklarındaki mürekkep seviyelerini gözünüzle kontrol edin. Mürekkep seviyesi alt çizginin altındayken yazıcının uzun süre kullanılması yazıcıya zarar

krokoch.

Închidere. Din motive de siguranță, unitatea este închisă în doi pași. Затворете. От съображения за безопасност устройството се затваря в две стъпки.

Kapatın. Güvenlik için ünite iki adımda kapatılır.

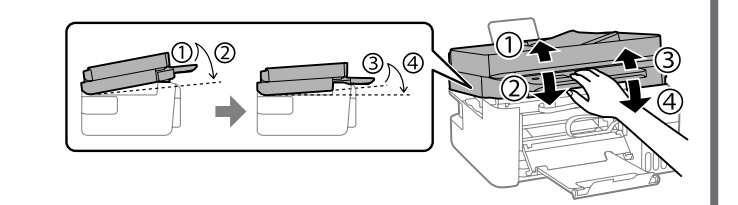

Jednotka musí byť úplne zatvorená, až potom ju možno otvoriť znova. Unitatea trebuie închisă complet înainte de a putea fi deschisă din nou. Устройството трябва да бъде затворено напълно, преди да можете отново да го отворите.

Ünite tekrar açılmadan önce tamamen kapatılmalıdır.

## **Radio Equipment Information for Users in Europe, UK and Turkey**

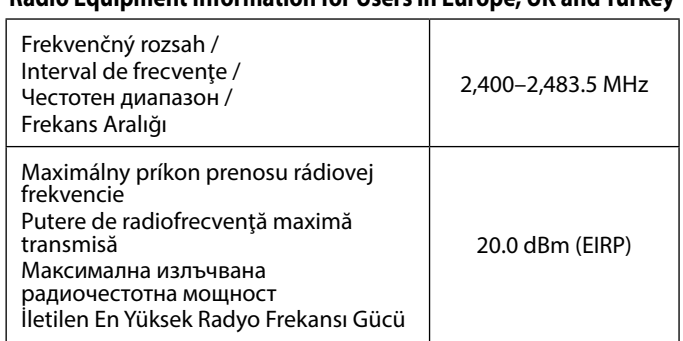

nezmení ani po doplnení atramentu. Dacă nu resetați nivelul de cerneală, nivelul de cerneală afișat nu se schimbă nici chiar după reumplerea cu cerneală.

Ако не нулирате нивото на мастилото, изведеното ниво на мастило не се променя дори след допълване с мастило.

Mürekkep seviyesini sıfırlamazsanız, mürekkebi yeniden doldurduktan sonra bile görüntülenen mürekkep seviyesi değişmez.